以下是对 MIDI 键盘八度已经半音的调整方法,不同型号的 MIDI 键盘调试的方法不同。 根据自己购买的型号,找到相对应的调节方法。有的 MIDI 键盘是没有半音的调节功能的, 所以存在无半音调节方法的 MIDI 键盘型号。没写调节方法的就表示没有此功能。

一.KS 系列八度及半音的调节方法

(1).KS 系列 MIDI 键盘八度的调节方法,包含 KS25A/KS49A/KS61A, KS25B/KS49B/KS61B。 按一下 MIDI 键盘的向上箭头即表示往上升一个八度。按一下向下箭头表示往下降一个八度。

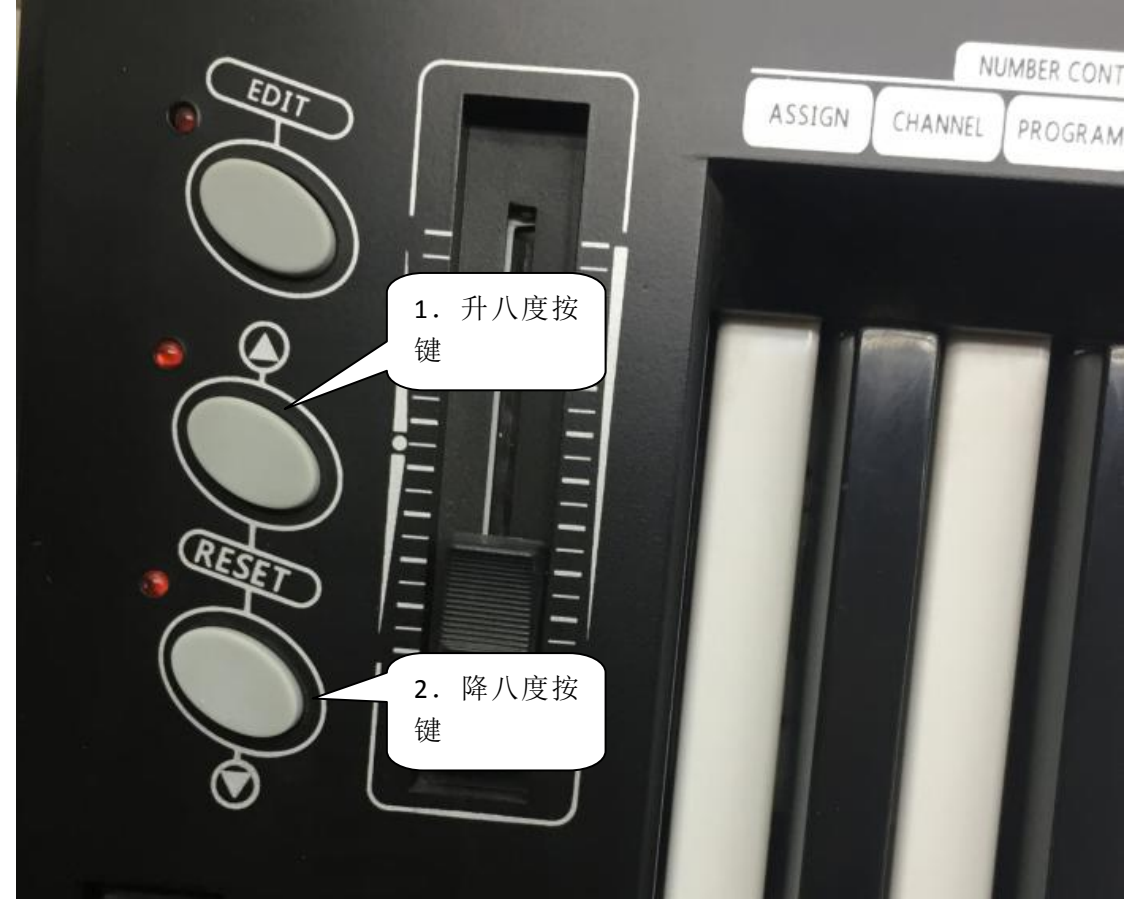

(2). 半音调节方法,将 R3 设置成 155 号控制器,也就是半音移调控制器号。步骤如下: 1.按一下键盘上的 EDIT 按键, 这个时候 EDIT 对应的灯亮。 2.按一下键盘最左边的琴键,这个时候显示 CHO。

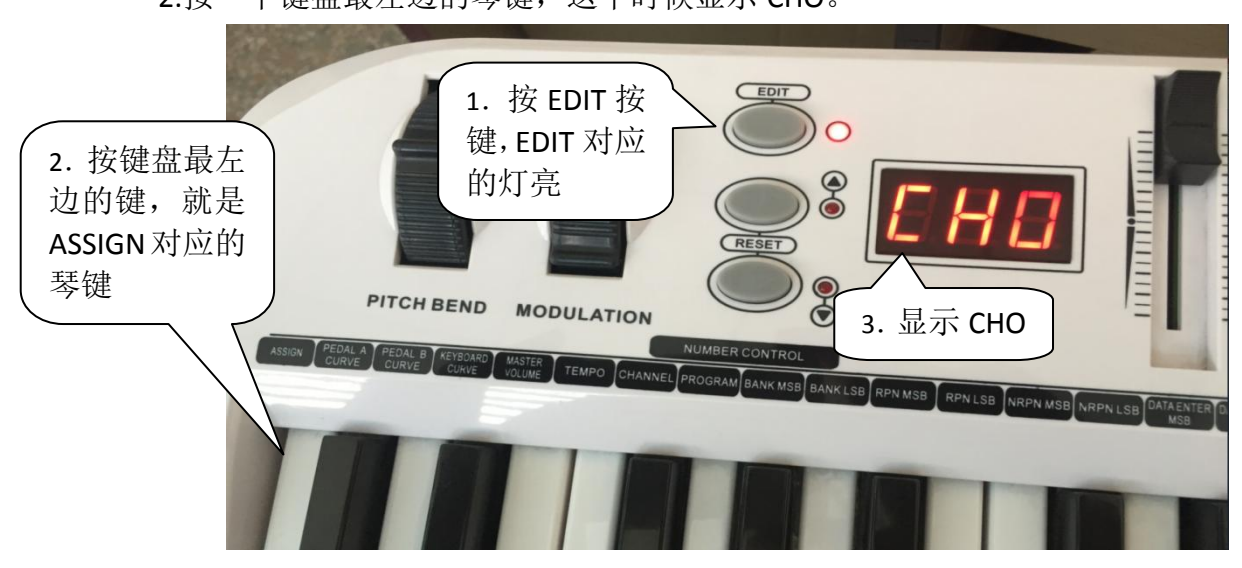

## 3.转一下键盘上的旋钮 R3

4.找到琴键上面对应的数字 1 和 5, 输入 155, 也就是按一下数字 1 的对应的琴 键,按两下数字 5 对应的琴键,这时候显示屏显示 155。

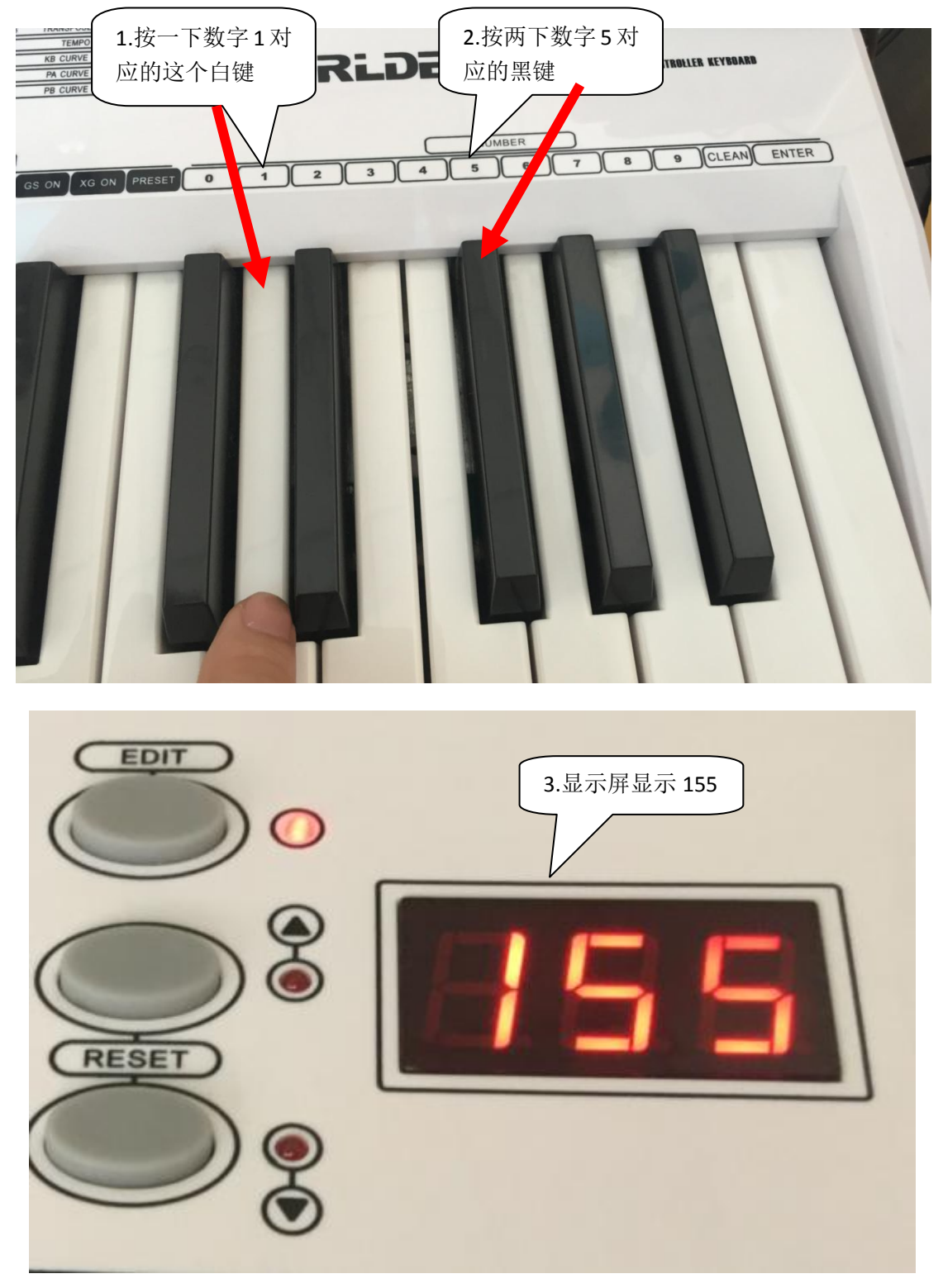

5.按一下键盘对应的 ENTER 按键。

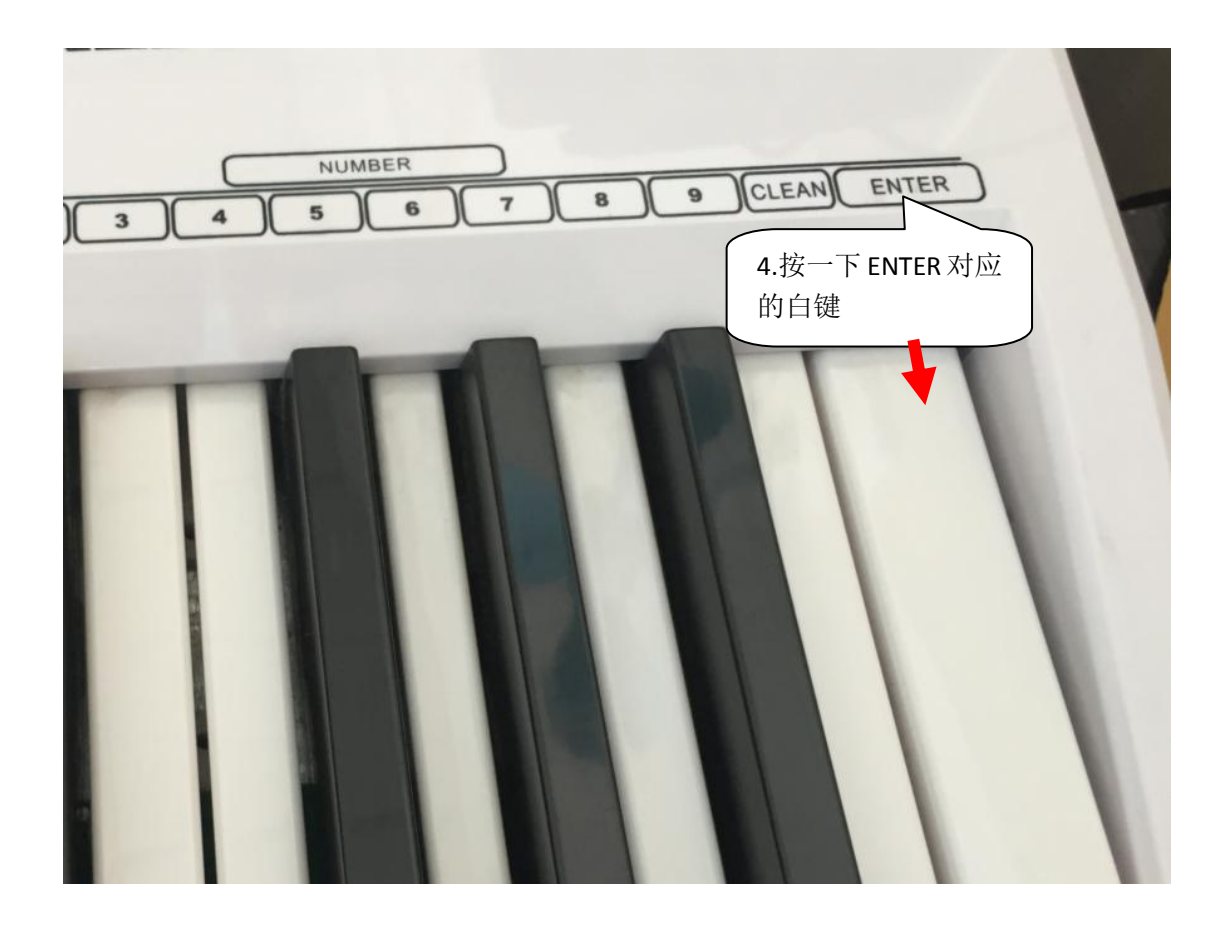

二.Tuna MINI 八度的调节方法

tuna mini 八度的调节方法。按一下 MIDI 键盘上的"octave +"按键, 即升一个八度, 同 时"octave +"的灯会缓慢的闪,按一下"octave -"即键盘降一个八度。

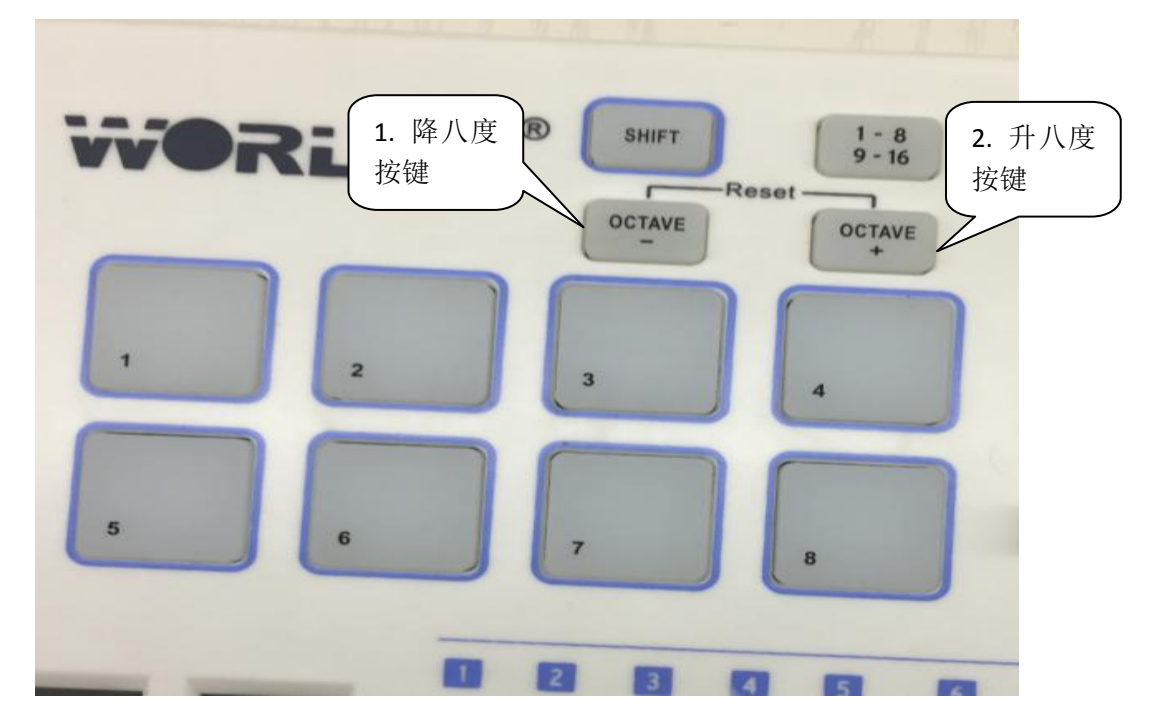

## 三.PANDA MINI 八度及半音调整方法

 (1). PANDA MINI 八度的调节方法,按 MIDI 键盘上的向左箭头按键,表示降一个八 度。按向右箭头按键,表示升一个八度。

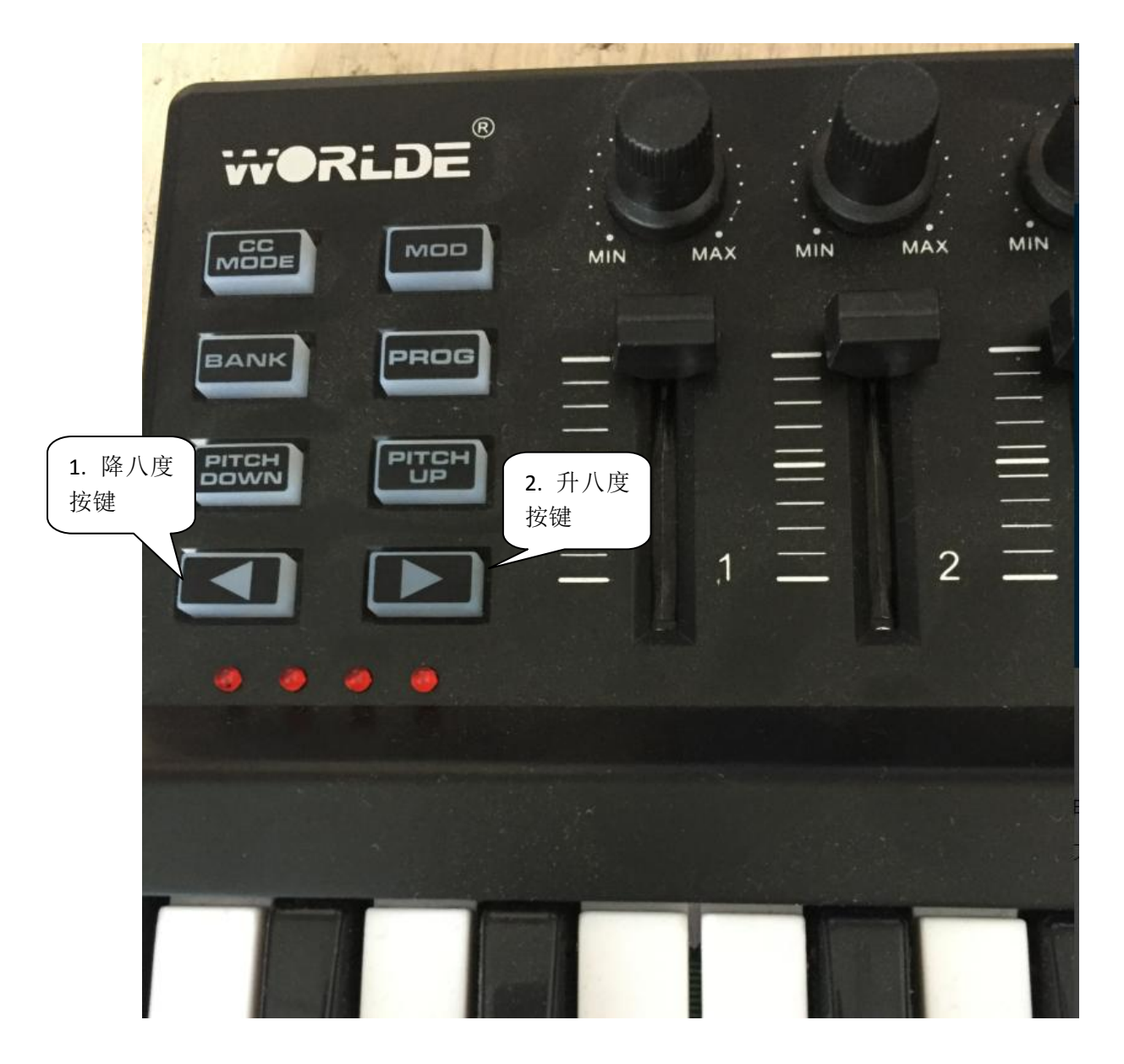

## (2).PANDA MINI 半音调节方法

 先到 [WWW.WORLDE.COM.CN](http://www.worlde.com.cn/) "下载中心"— "MIDI 键盘软件编辑器"去下载一个 PANDA MINI 软件编辑器(如果你是 WIN 系统的电脑那就下 PC 版的,如果你是苹果电脑那就下 MAC 版的)

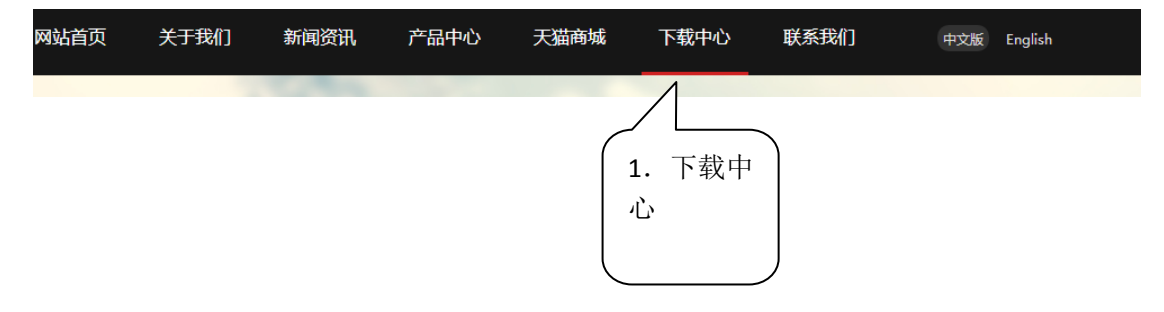

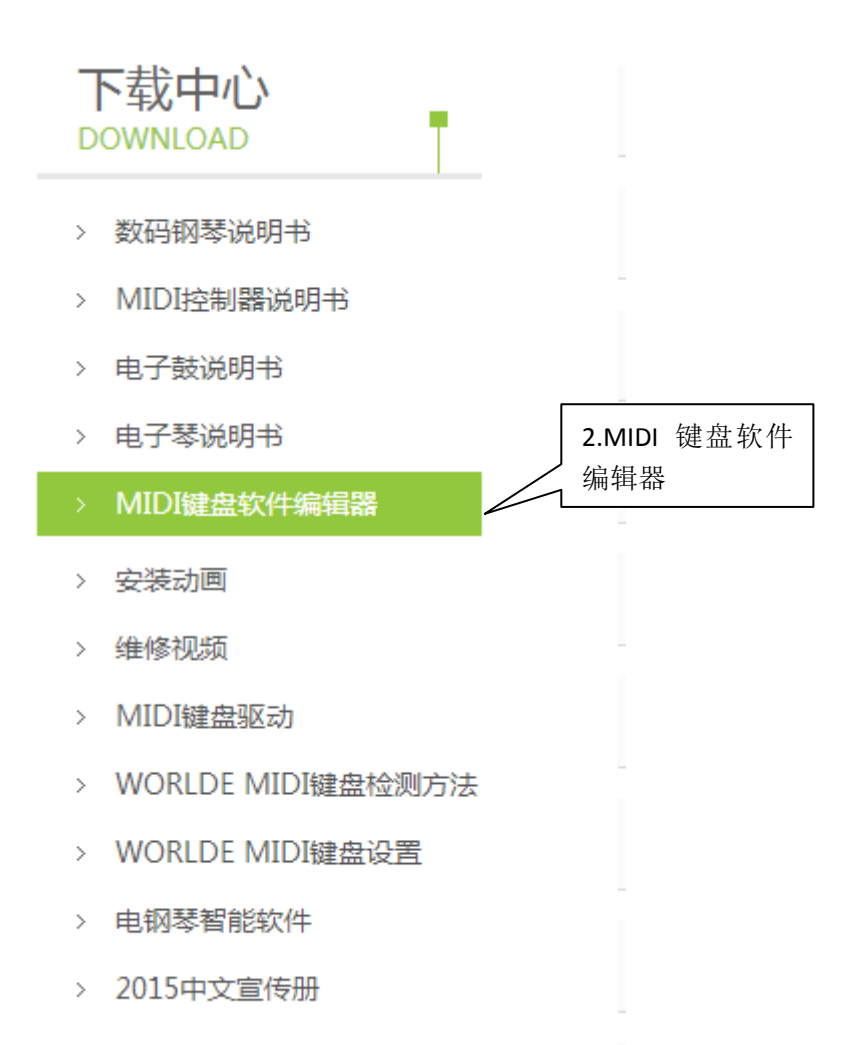

在打开编辑器之前,请先将你点编曲应用软件关掉。否则会存在编辑器无法识别到 MIDI 键盘的情况。打开编辑器,在 CONTROL 项选 common,在 key Transpose 中选对应的半音数值, 1 表示升一个半音,2 表示升 2 个半音。-1 表示降一个半音,-2 表示降 2 个半音。选择完成 之后,将选项发送到 MIDI 设备上。选择 Communication----send scene data 或者用快捷键 ctrl+T。 数据发送完成后会进度条会提示 100%。如果进度条没提示进度,请重复选择 Communication----send scene data 或者用快捷键 ctrl+T,直到进度条显示进度 100%。

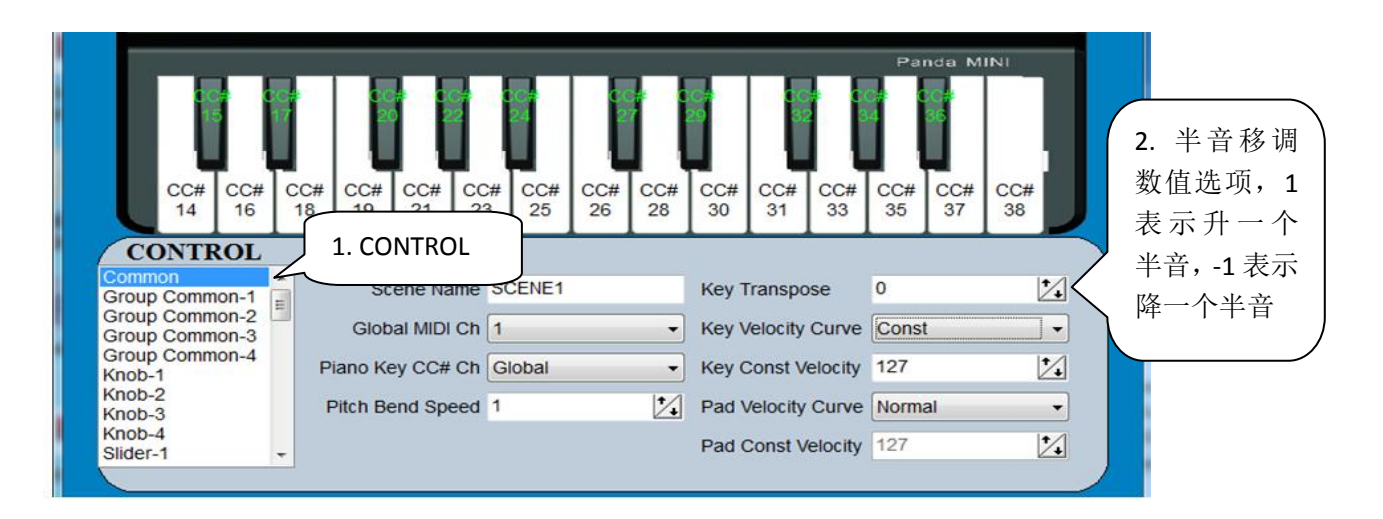

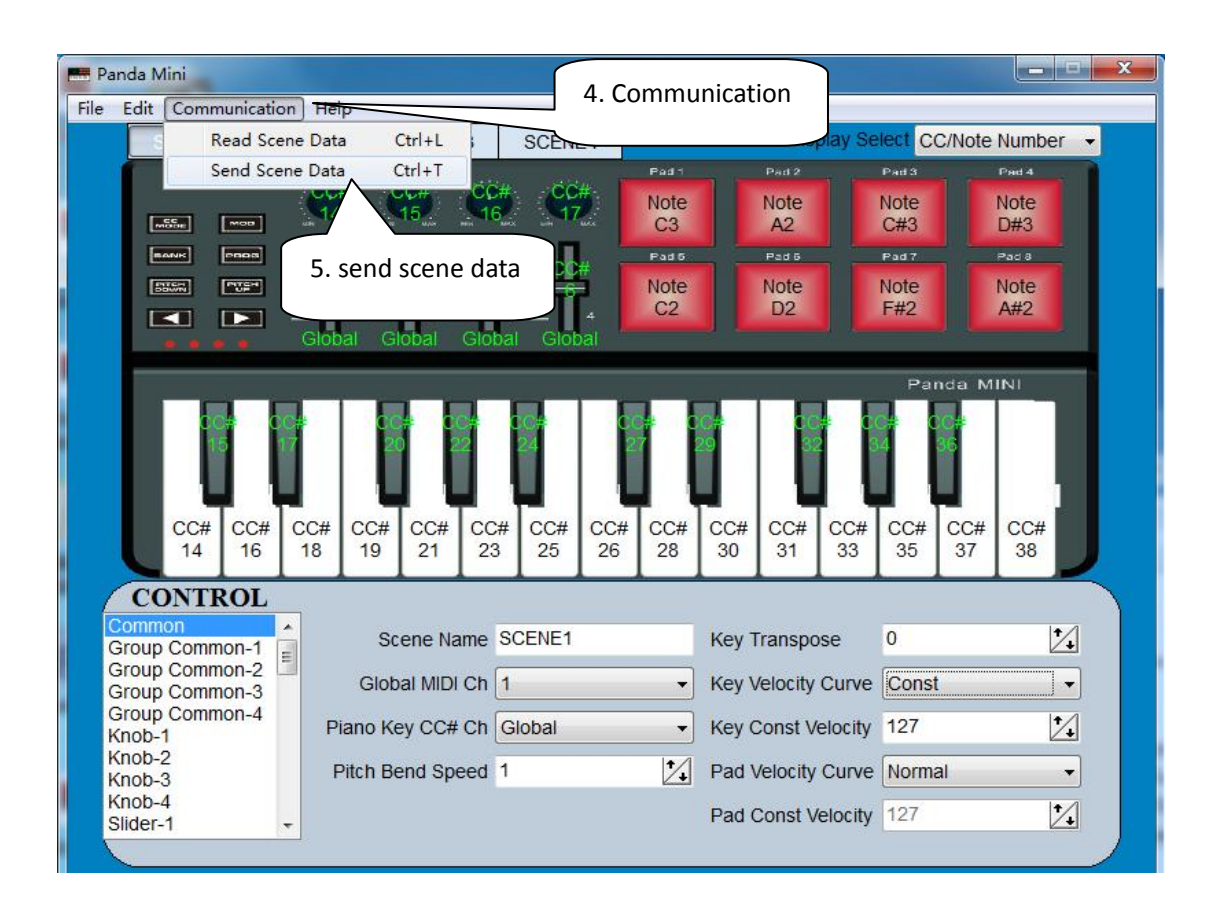

四. WORLDE MINI 八度的调节方法

WORLDE MINI 八度的调节方法。按一下 MIDI 键盘上的"Up"按键, 即升一个八度, 同 时"Down"的灯会缓慢的闪,按一下"octave -"即键盘降一个八度。

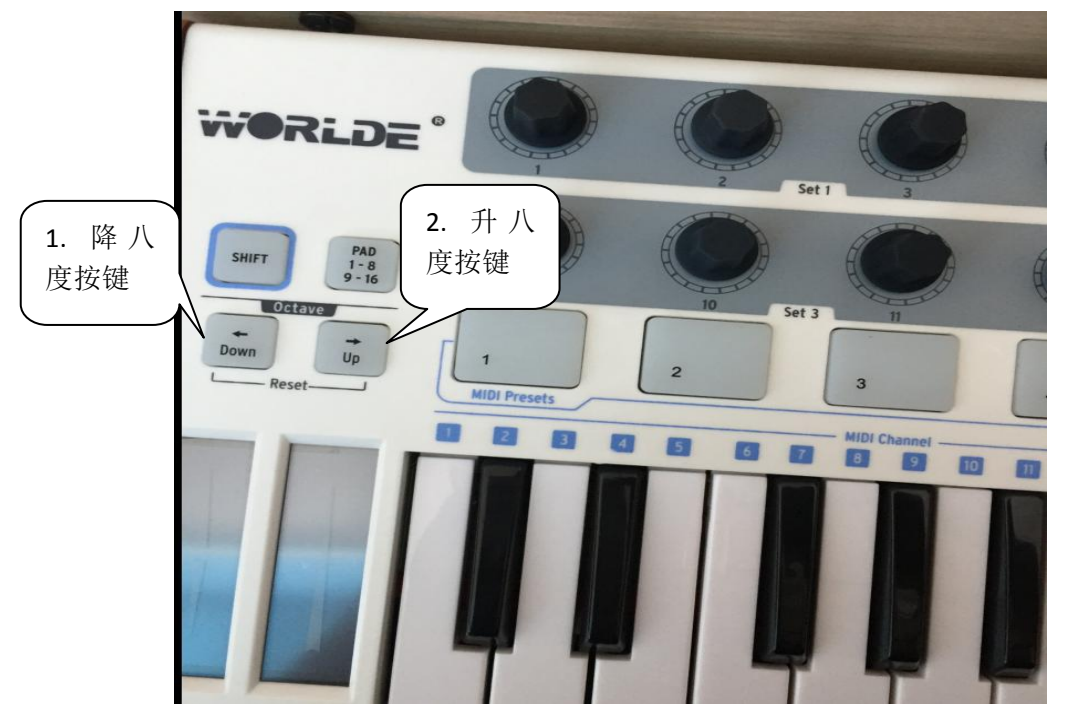

五.EASY KEY 25 八度的调节方法

 (1)、EASY KEY 25 八度的调节方法,按 MIDI 键盘上的向左箭头按键,表示降一个八度。 按向右箭头按键,表示升一个八度。

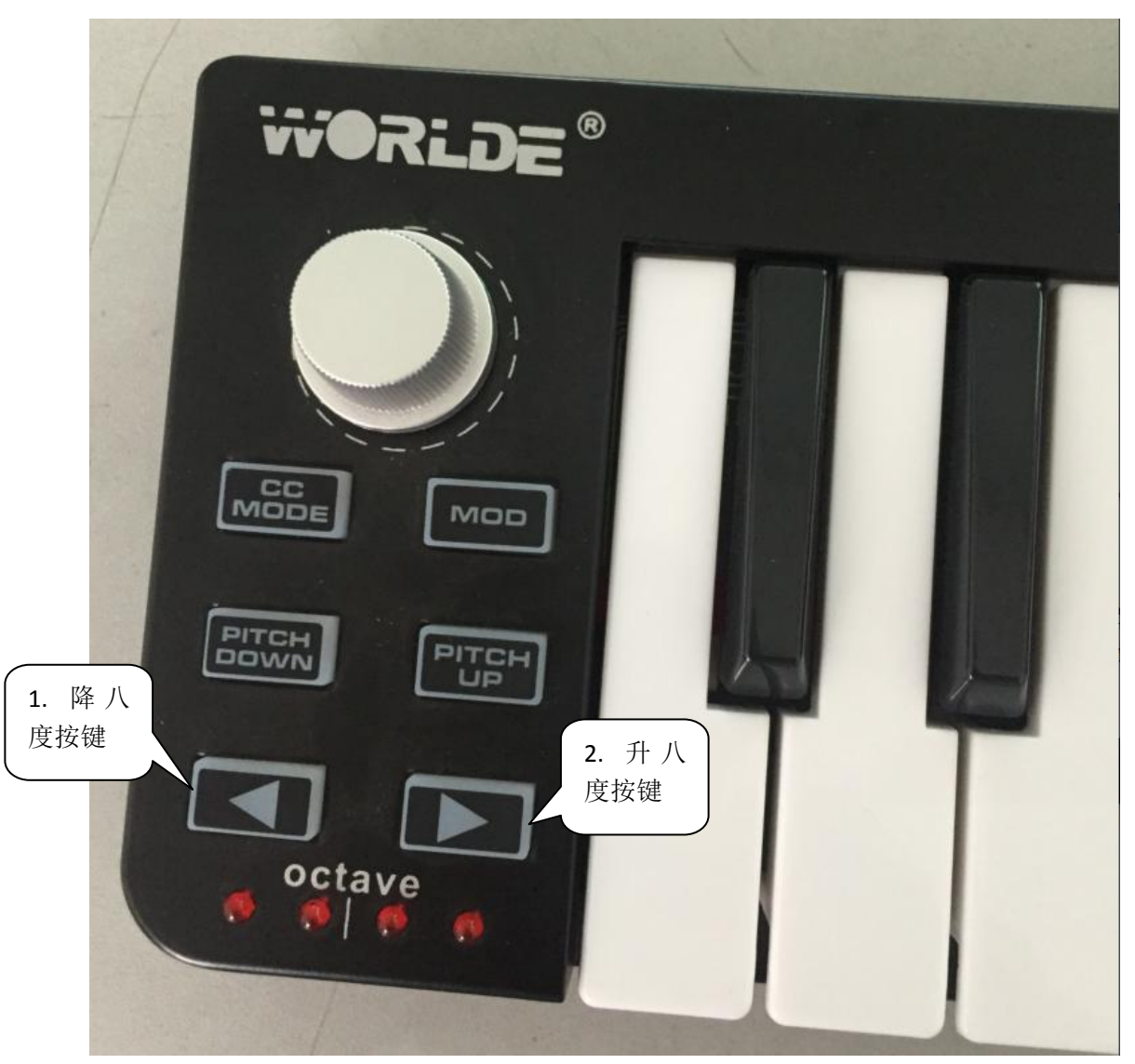

先到 [WWW.WORLDE.COM.CN](http://www.worlde.com.cn/) "下载中心" - "MIDI 键盘软件编辑器"去下载一个 EASY 系列软件编辑器(如果你是 WIN 系统的电脑那就下 PC 版的, 如果你是苹果电脑那就下 MAC 版的)

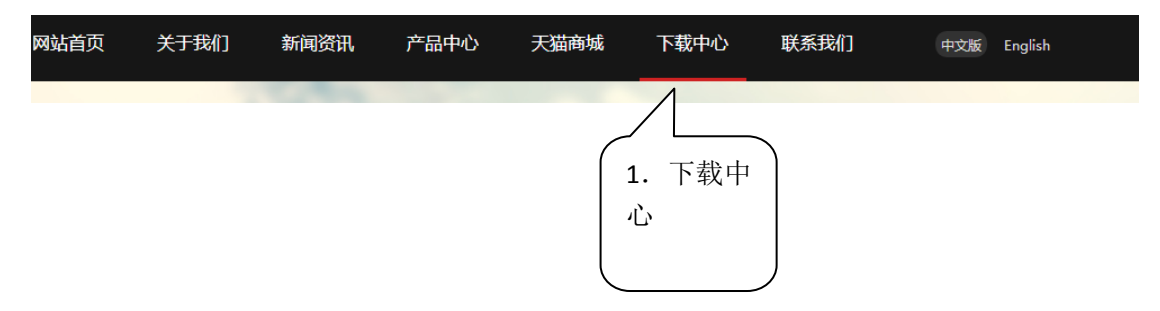

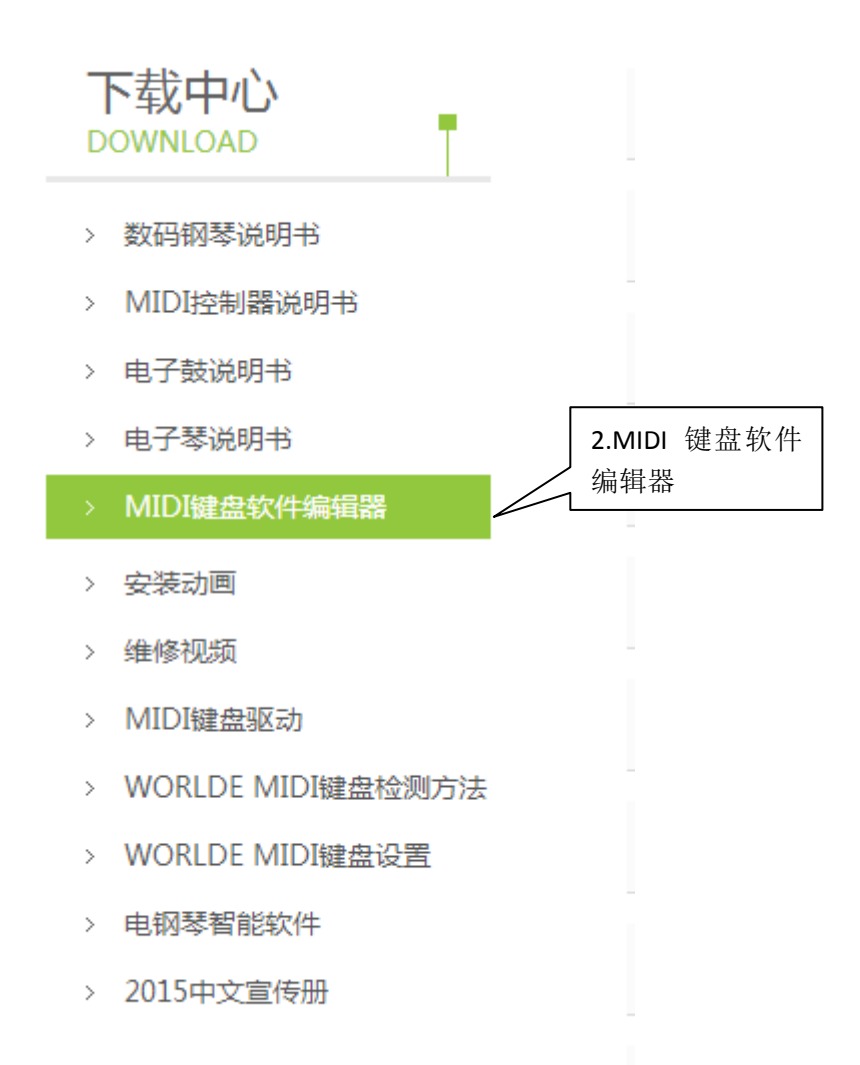

在打开编辑器之前,请先将你点编曲应用软件关掉。否则会存在编辑器无法识别到 MIDI 键盘的情况。打开编辑器,选择"EASYKEY"。

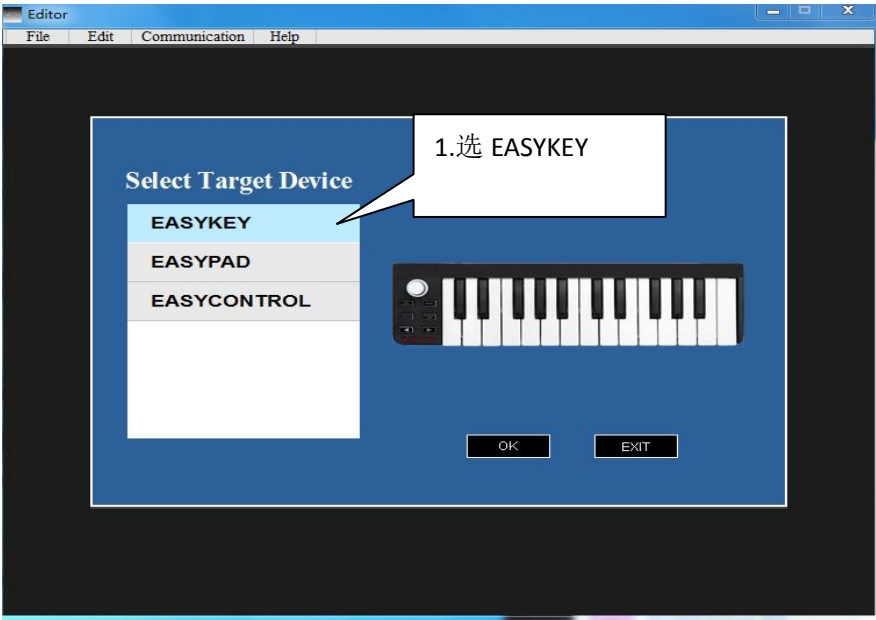

在 CONTROL 项选 keybroad,在 Transpose 中选择升或者将几个半音。

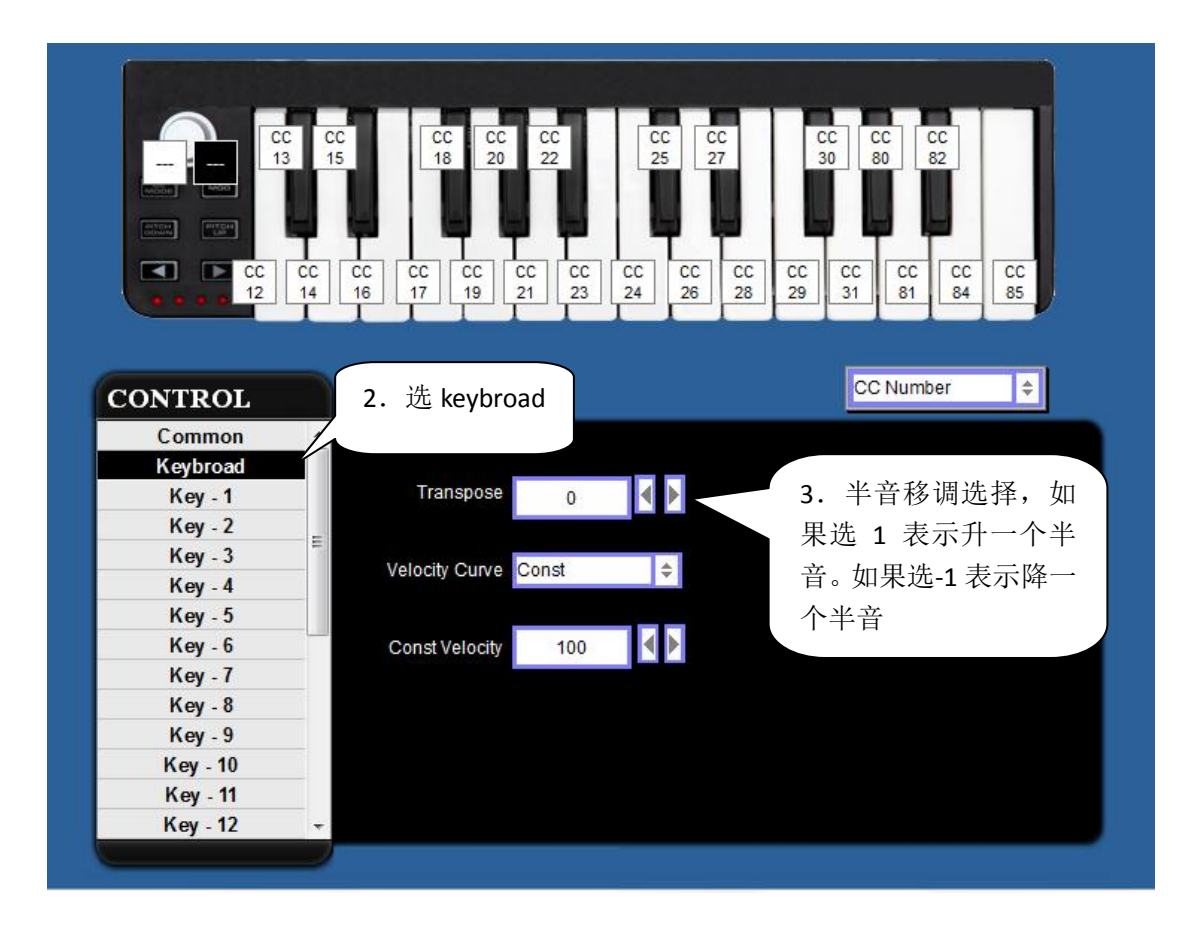

选择完成之后,将选项发送到 MIDI 设备上。选择 Communication----send scene data 或者 用快捷键 ctrl+T。数据发送完成后会进度条会提示 100%。如果进度条没提示进度,请重复 选择 Communication----send scene data 或者用快捷键 ctrl+T, 直到进度条显示进度 100%。

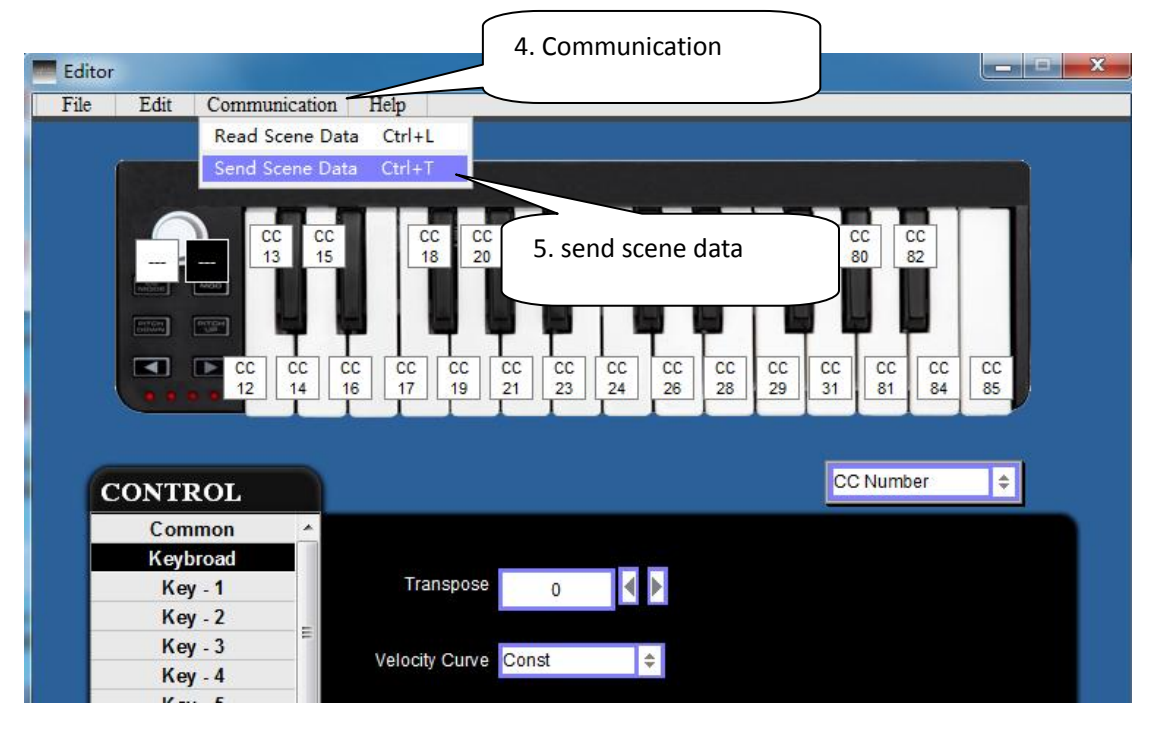

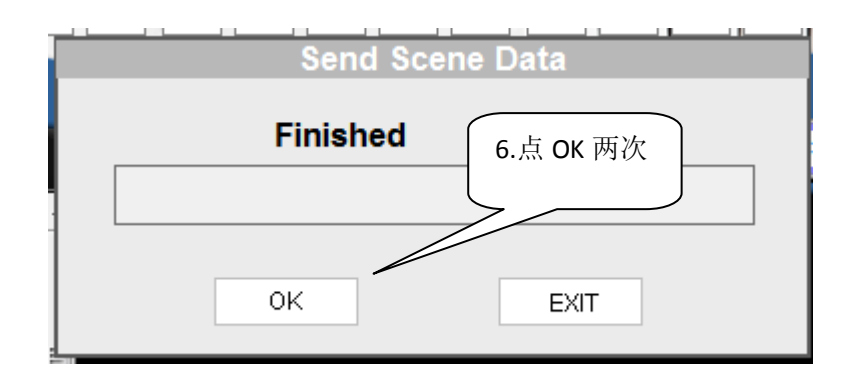

六. PANDA 系列(包含 PANDA25/PANDA49/PANDA61)八度及半音移调调节方法 (1)、PANDA 系列 MIDI 键盘八度移调方法:

1、MIDI 键盘开关打开之后,按一下或者两下 MIDI 键盘的 shift 按键,直到显示屏上显示 shift ON。

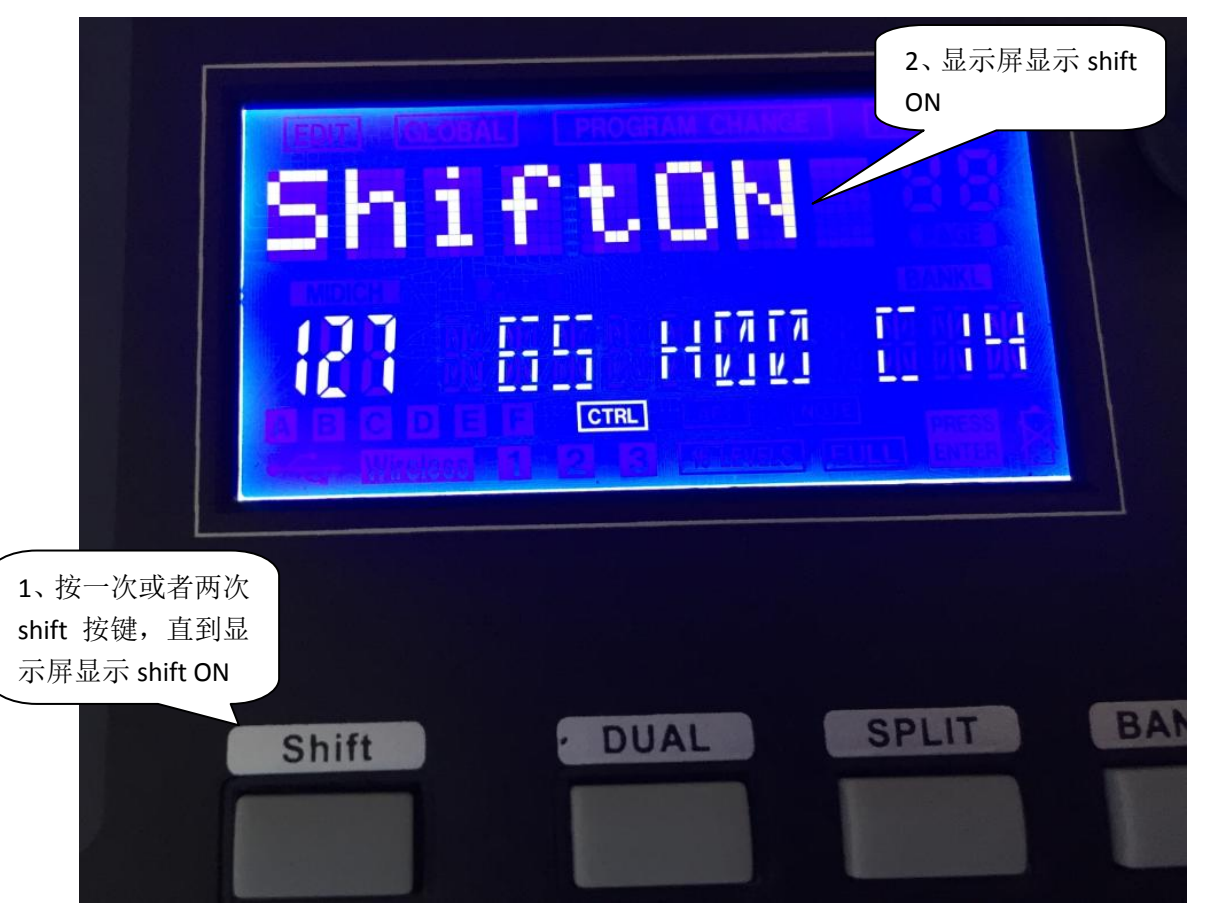

2、按一次或者两次 Octave 按键, 直到显示屏显示 octave,然后按"+"或者"-"来切换八 度。切换八度值会在最下一行的第 2 个显示区域显示,正数表示升八度,负数表示降八度。

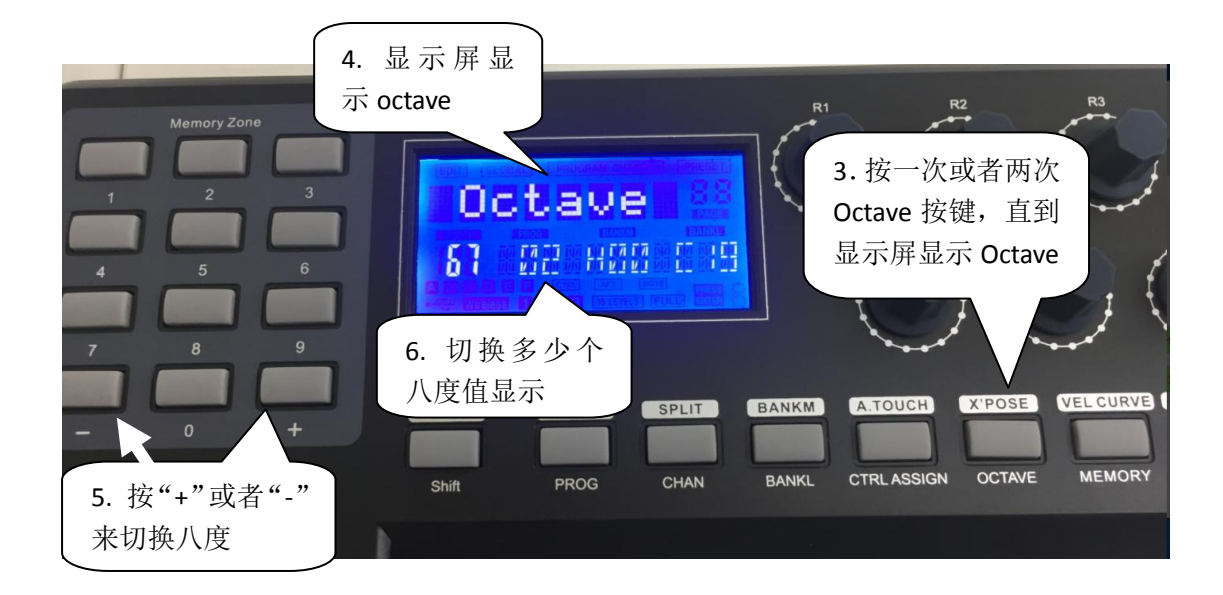

## (2)、PANDA 系列 MIDI 键盘半音移调方法:

1、MIDI 键盘开关打开之后,按一下或者两下 MIDI 键盘的 shift 按键,直到显示屏上显示 shift ON。

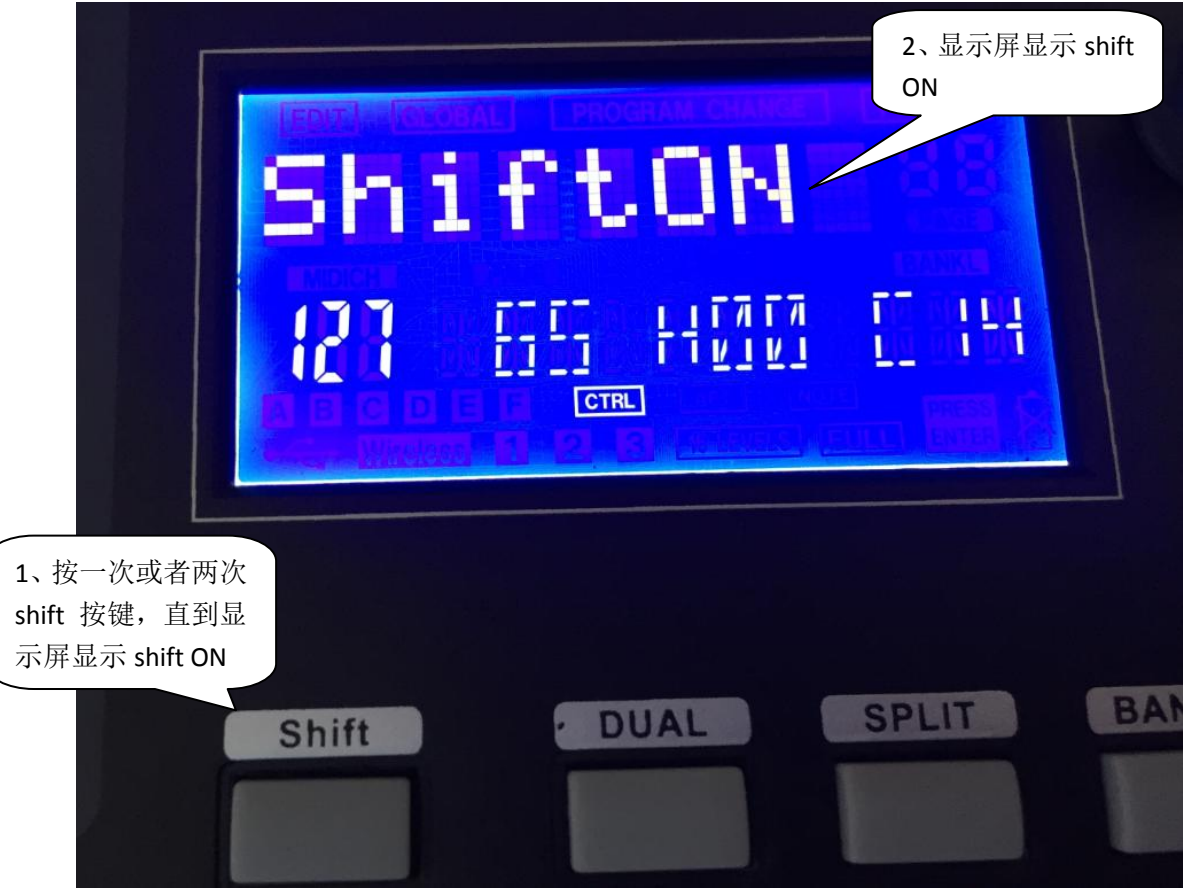

(2)、按一次或者两次 X`pose 按键, 直到显示屏显示 X`pose,然后按"+"或者"-"来切换 半音,切换半音值会在最下一行的第 2 个显示区域显示,正数表示升半音,负数表示降半音。

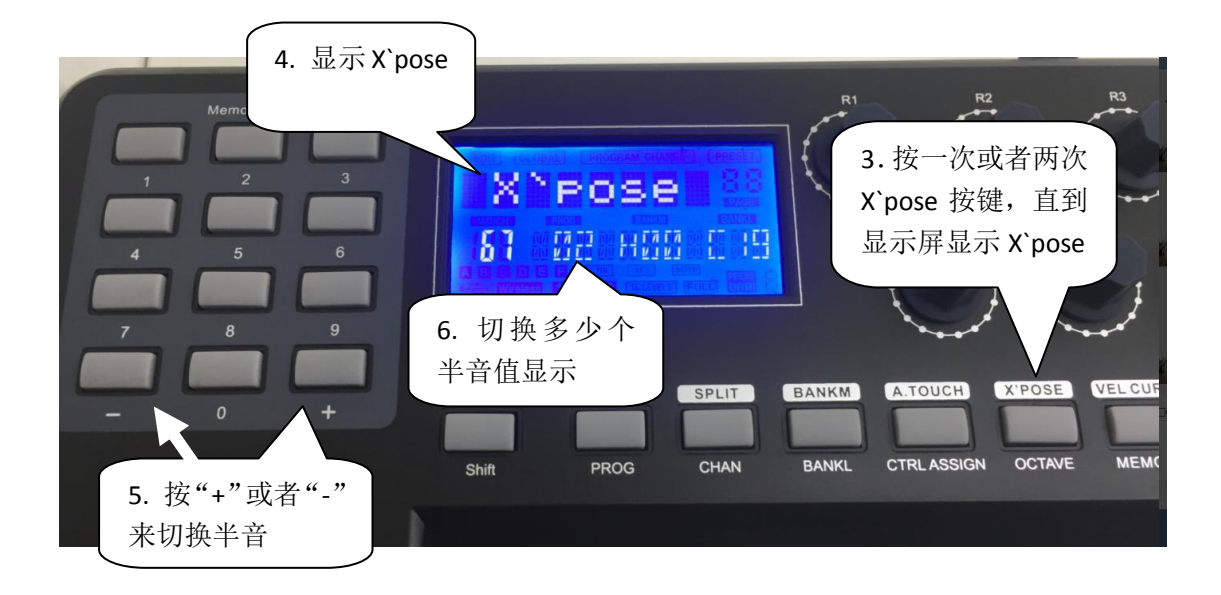